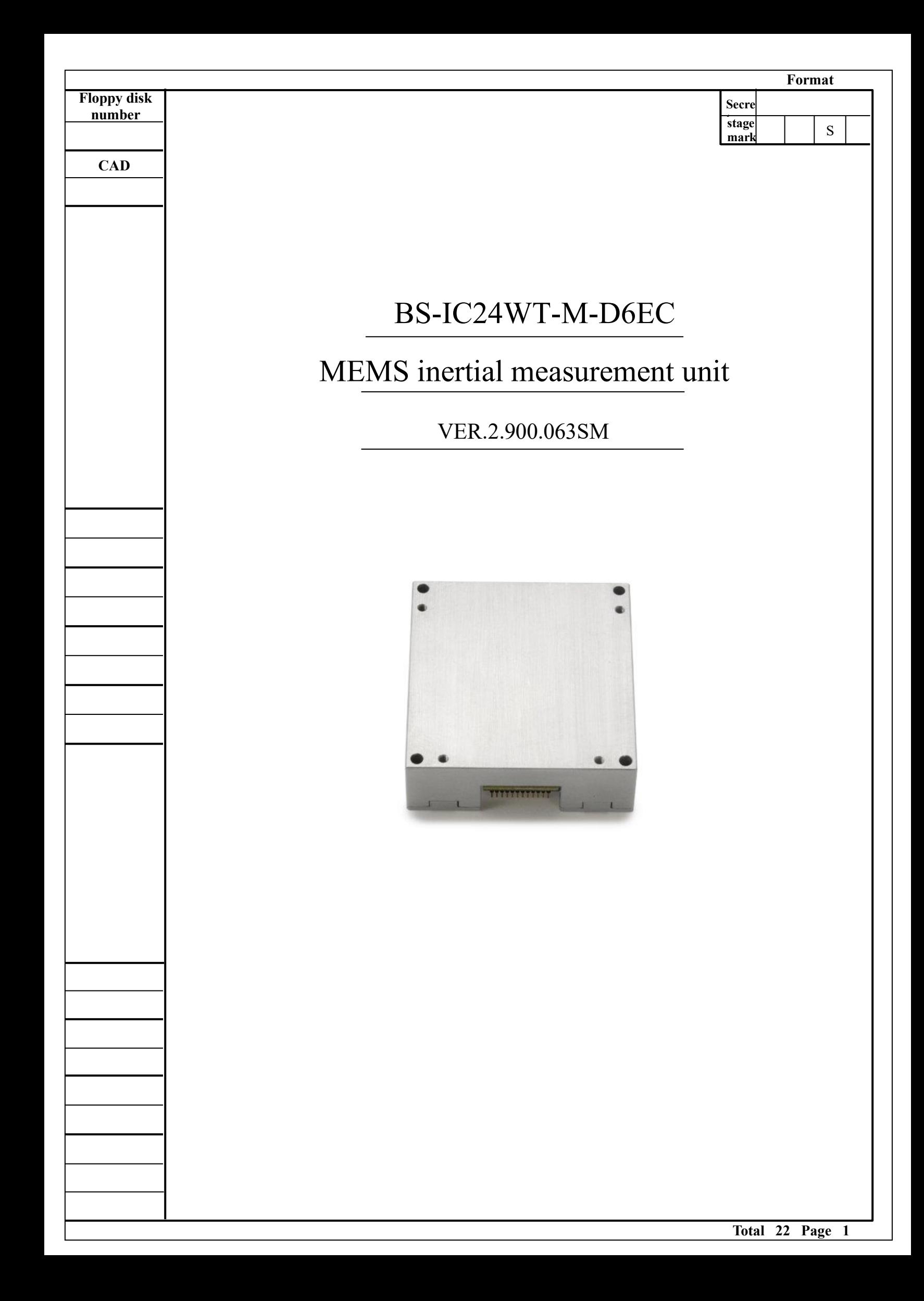

This instruction manual is the main basis for the operation of the BS-IC24WT-M-D6EC multi-degree of freedom inertial measurement unit.

This instruction manual is mainly based on the "Multi-degree of freedom inertial measurement unit technical agreement" and "Inertial measurement unit and three-axis gyro combination technical conditions".

1 Product functions and related technical parameters

#### 1.1 Composition and function

The BS-IC24WT-M-D6EC multi-degree-of-freedom inertial measurement unit is a complete inertial system with a built-in three-axis gyroscope, a three-axis accelerometer, a three-axis magnetometer and a pressure sensor for measuring the three-axis angle of the carrier parameters such as rate, acceleration, three-axis magnetic field, air pressure, etc., output data after error compensation (including temperature compensation, installation misalignment angle compensation, nonlinear compensation, etc.) according to the communication protocol through SPI or URAT.

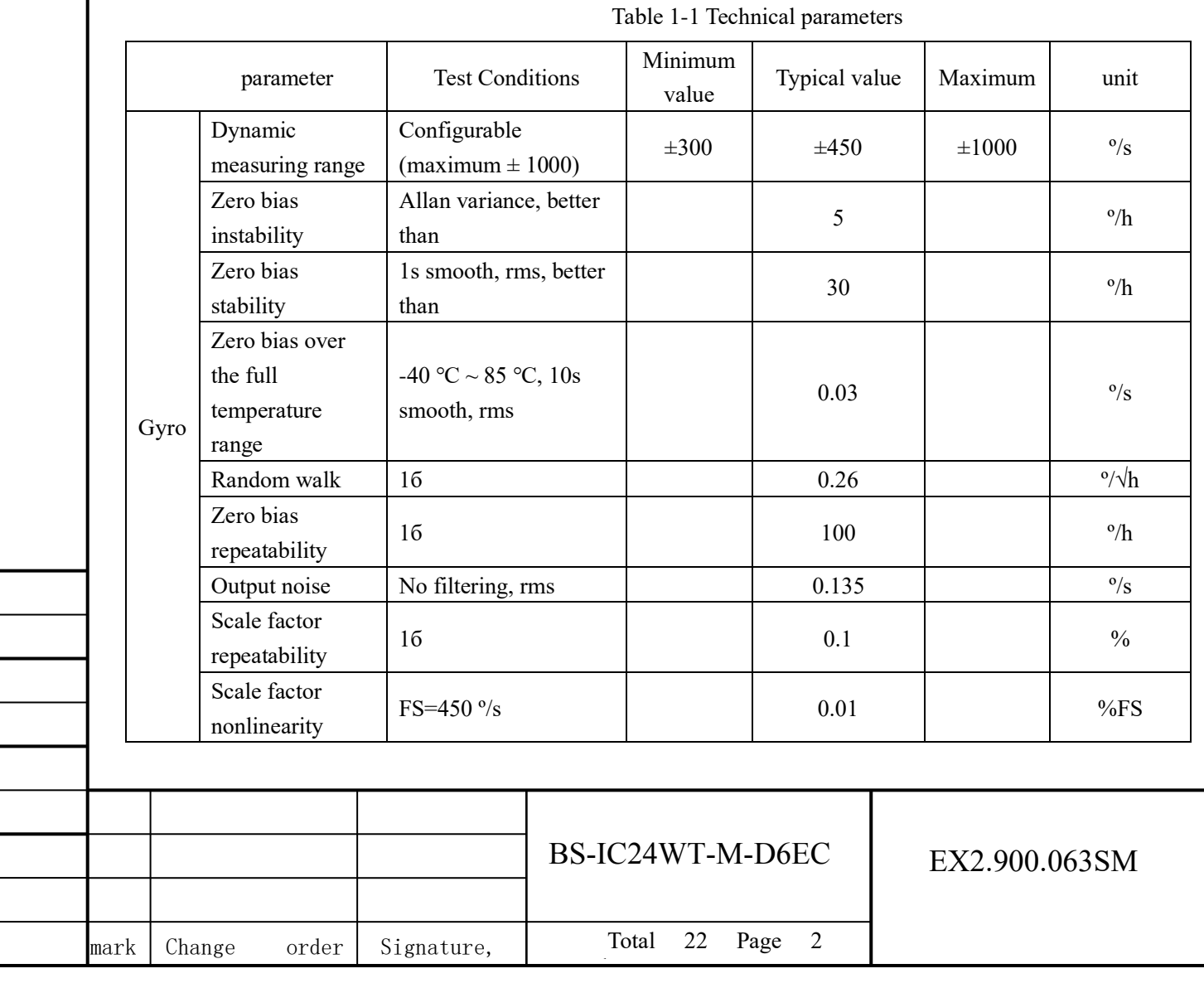

#### 1.2 The main technical parameters

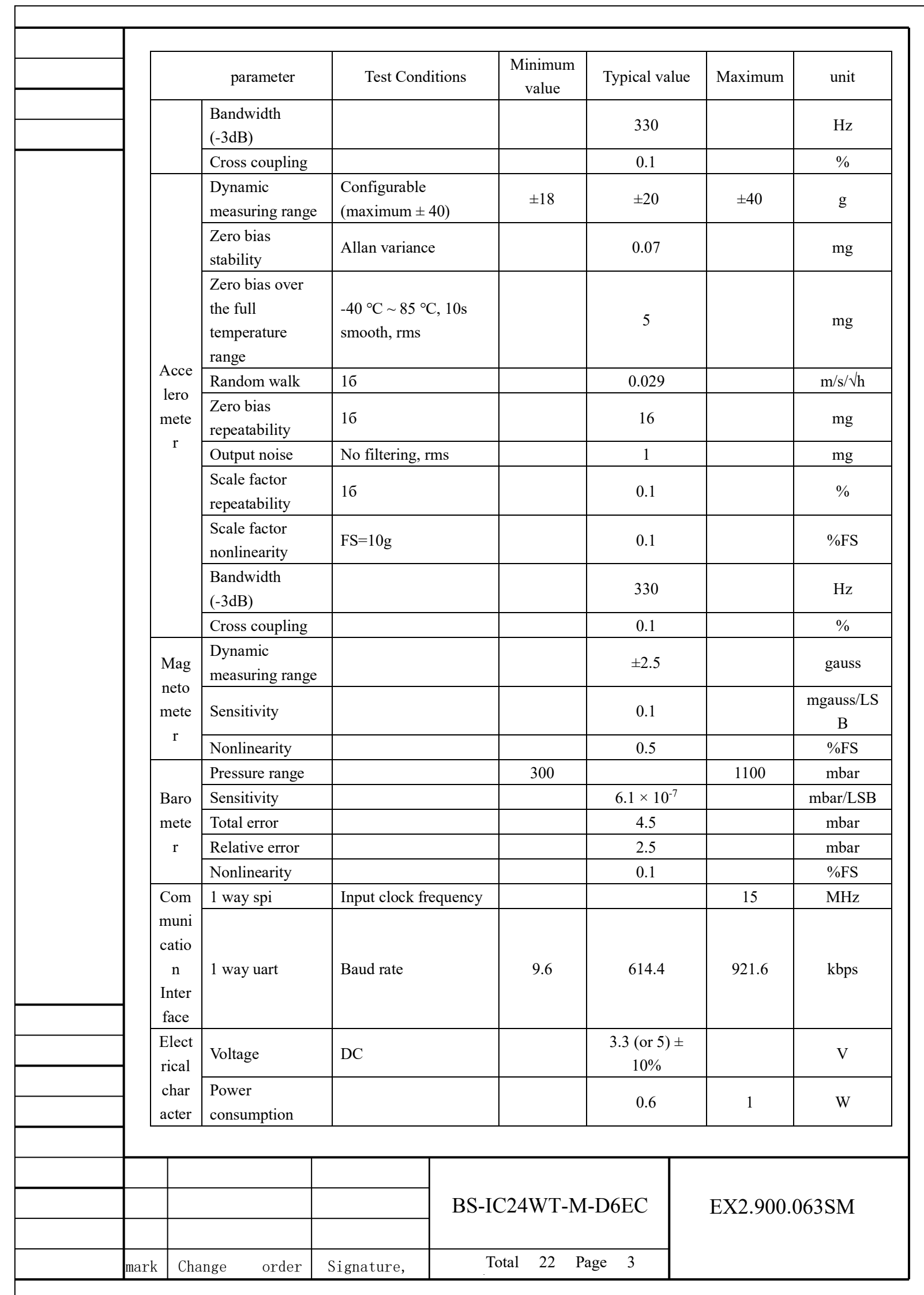

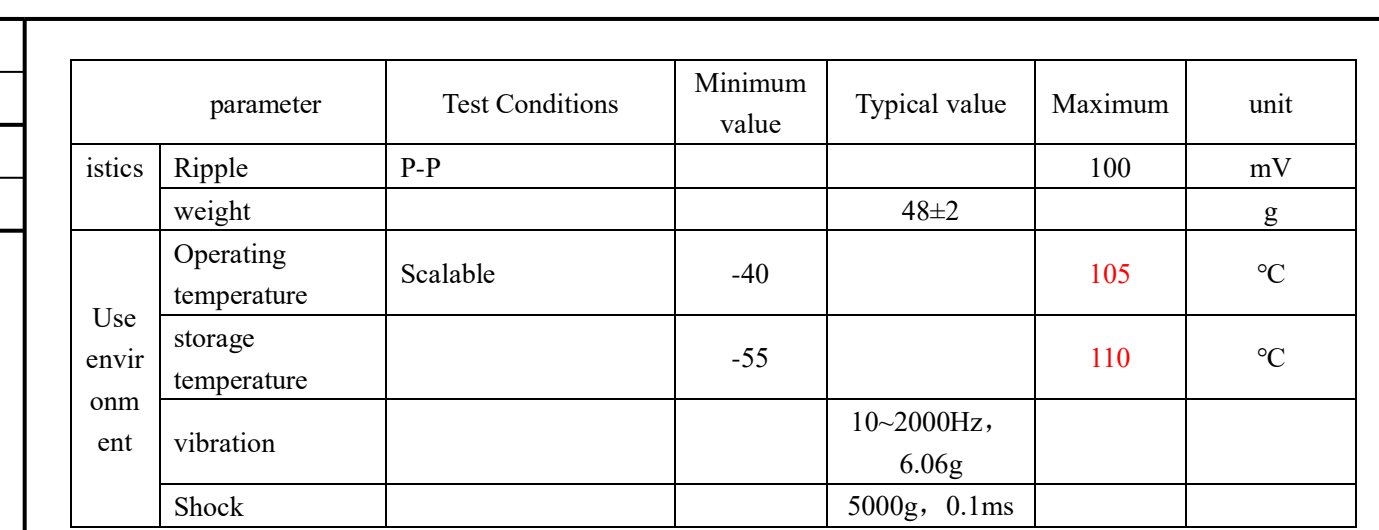

## 2 Structural features and electrical connections

The outline of BS-IC24WT-M-D6EC multi-degree of freedom inertial measurement unit is shown in Figure 2-1.

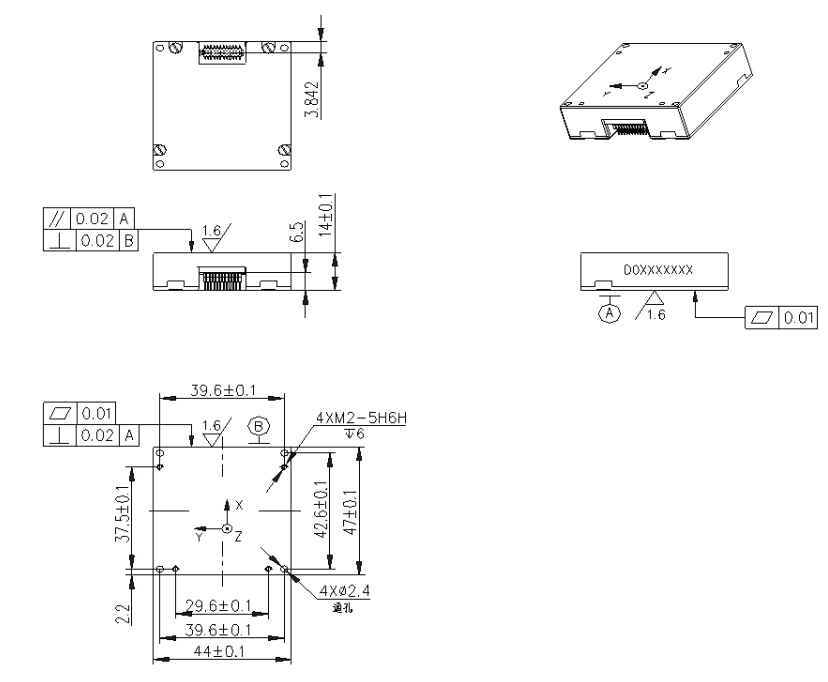

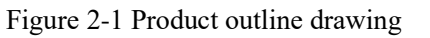

In the picture, " BS-IC24WT-M-D6EC" is the product code, and "D0xxxxxx" is the product number.

The product is installed through 4 Φ2.4 through holes, and 4 M2 screws (plus elastic pads and flat pads) are used for installation. When the connector is installed, the plug should be connected to the socket. $\mathbf{\Phi}$   $\mathbf{\Phi}$  BIs the installation datum.

It is recommended that the flatness of the mounting surface opposite to the reference surface is not greater than 0.02mm, the perpendicularity is not greater than

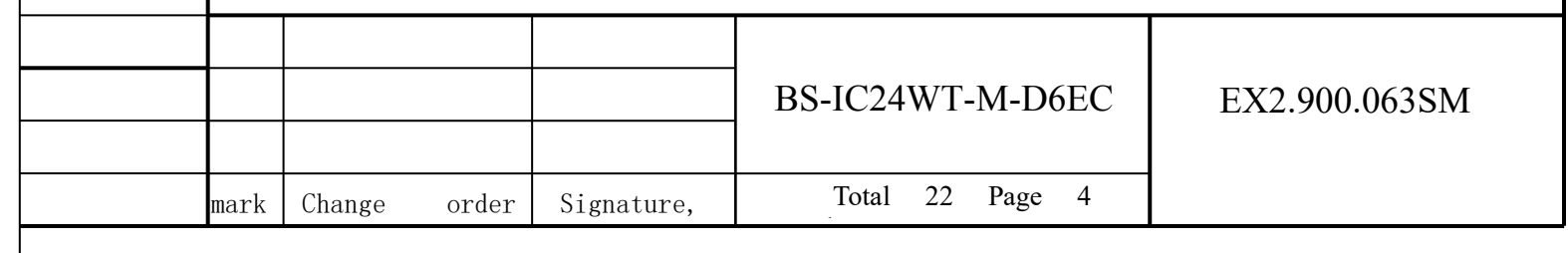

0.04mm, and the surface roughness is not greater than 0.8μm.

The connector type of the product and the external connection is FTMH-112-02-H-DH, and the docking connector of the product is Samtec P / N CLM-112-02-GDA. For the contact configuration diagram of the product, see 2-, 2 and the contact definition table 2-1.

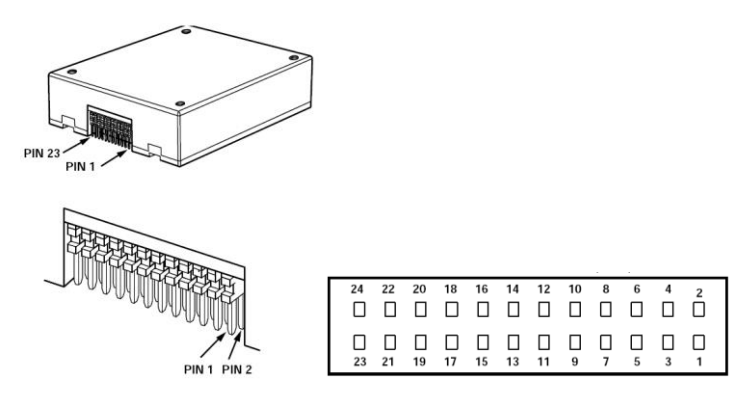

Figure 2-2 Product contact configuration diagram

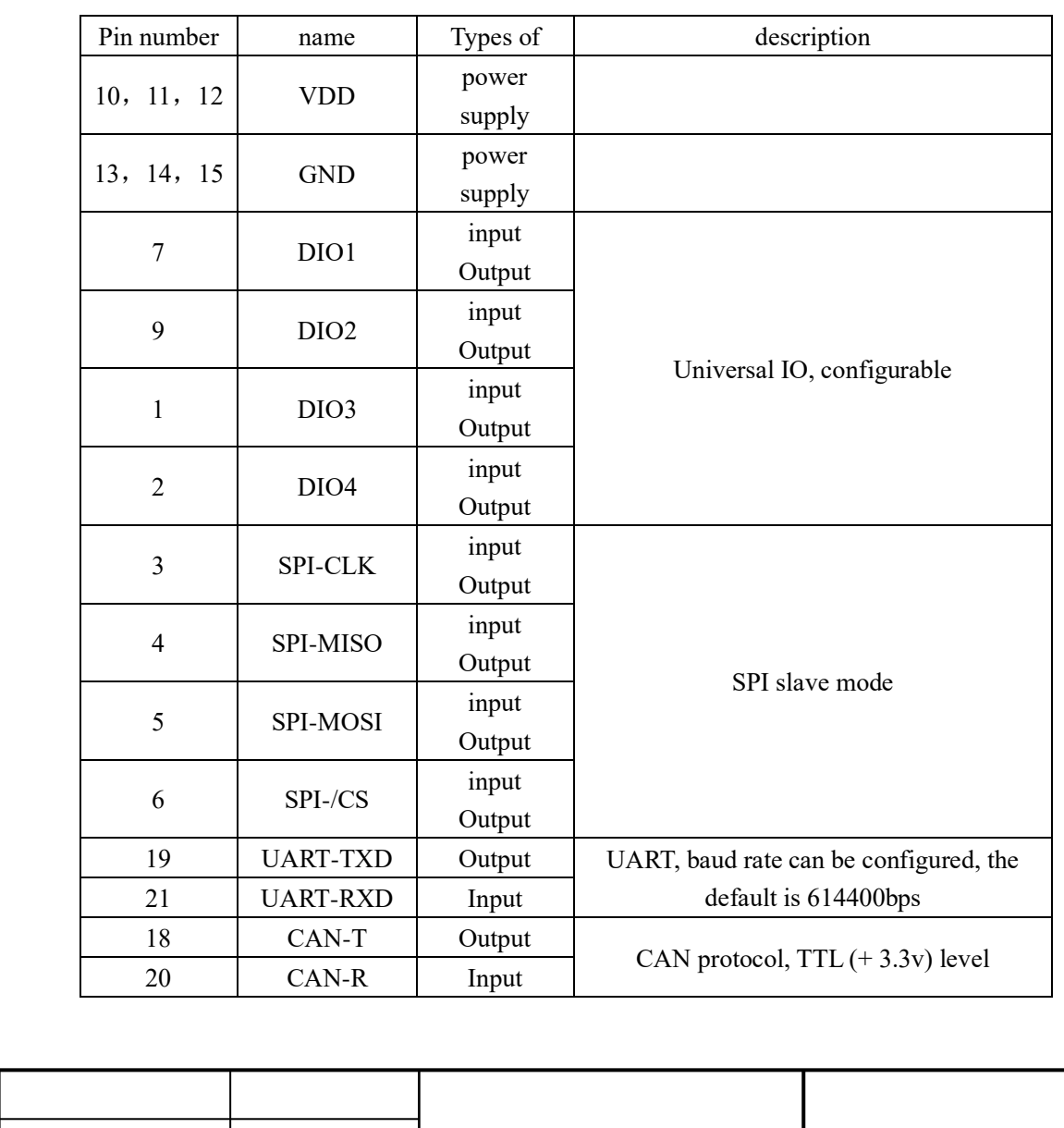

Total 22 Page 5

BS-IC24WT-M-D6EC

EX2.900.063SM

number<br>1980 - Santo Barcolonia<br>1980 - Santo Barcolonia

mark Change order number

Signature, date

Table 2-1 Product contact allocation

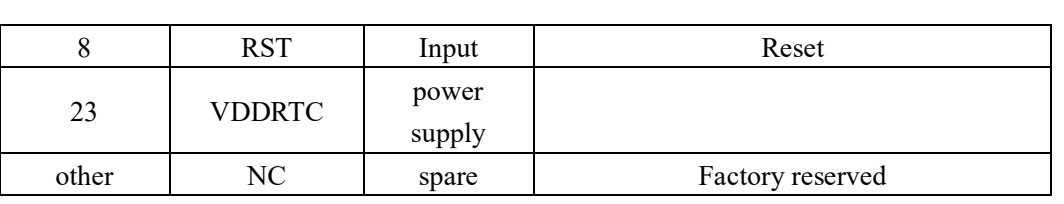

## **3 Spatial coordinate system**

## **3.1 Right-hand rule principle one**

The product contains three axial spatial coordinate systems, namely X, Y and Z, as shown in Figure 3-1.

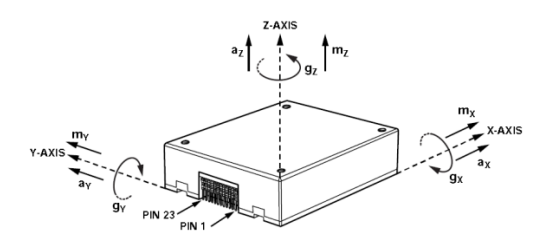

Figure 3-1 Product space coordinate system

The installation of the product must match the axis of the coordinate system, otherwise the measured angular velocity data is inaccurate. Following the "Right Hand Rule 1", you can quickly assign and determine the axis of the coordinate system. Extend your right hand and spread your thumb and index finger With the middle finger, the direction of the thumb is the  $X$  axis, the direction of the index finger is the  $Y$  axis, and the direction of the middle finger is the Z axis, as shown in Figure 3-2.

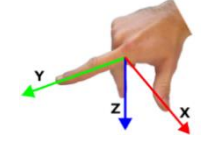

Figure 3-2 Right-hand rule principle one

#### **3.2 Right-hand rule principle two**

date

The three-degree of freedom gyroscope in the inertial group can measure the angular velocity in three directions. Following the 'right hand rule principle two', you can quickly determine the angular velocity direction of the axis of rotation of the coordinate axis. The direction is the axial direction, and the direction in which the other

BS-IC24WT-M-D6EC EX2.900.063SM

mark Change order Signature,

number

Total 22 Page 6 number<br>1980 - Santo Barcolonia<br>1980 - Santo Barcolonia

four fingers are bent is the direction of the angular velocity of the axial rotation of the thumb, as shown in Figure 3-3.

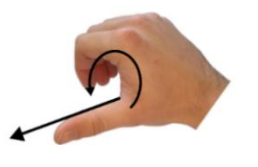

Figure 3-3 Right-hand rule principle two

## **4 Communication interface**

## 4.1 SPI communication

The IMU communication uses a 4-wire SPI standard interface, the product's internal data refresh frequency is up to 2.4KHz, and the communication baud rate is up to 15Mbps.

## **4.1.1 Timing specifications**

number

date

Unless otherwise stated,  $TC = 25^\circ c$ ,  $VDD = 3.3 v$ .

Table 4-1 Product timing requirements

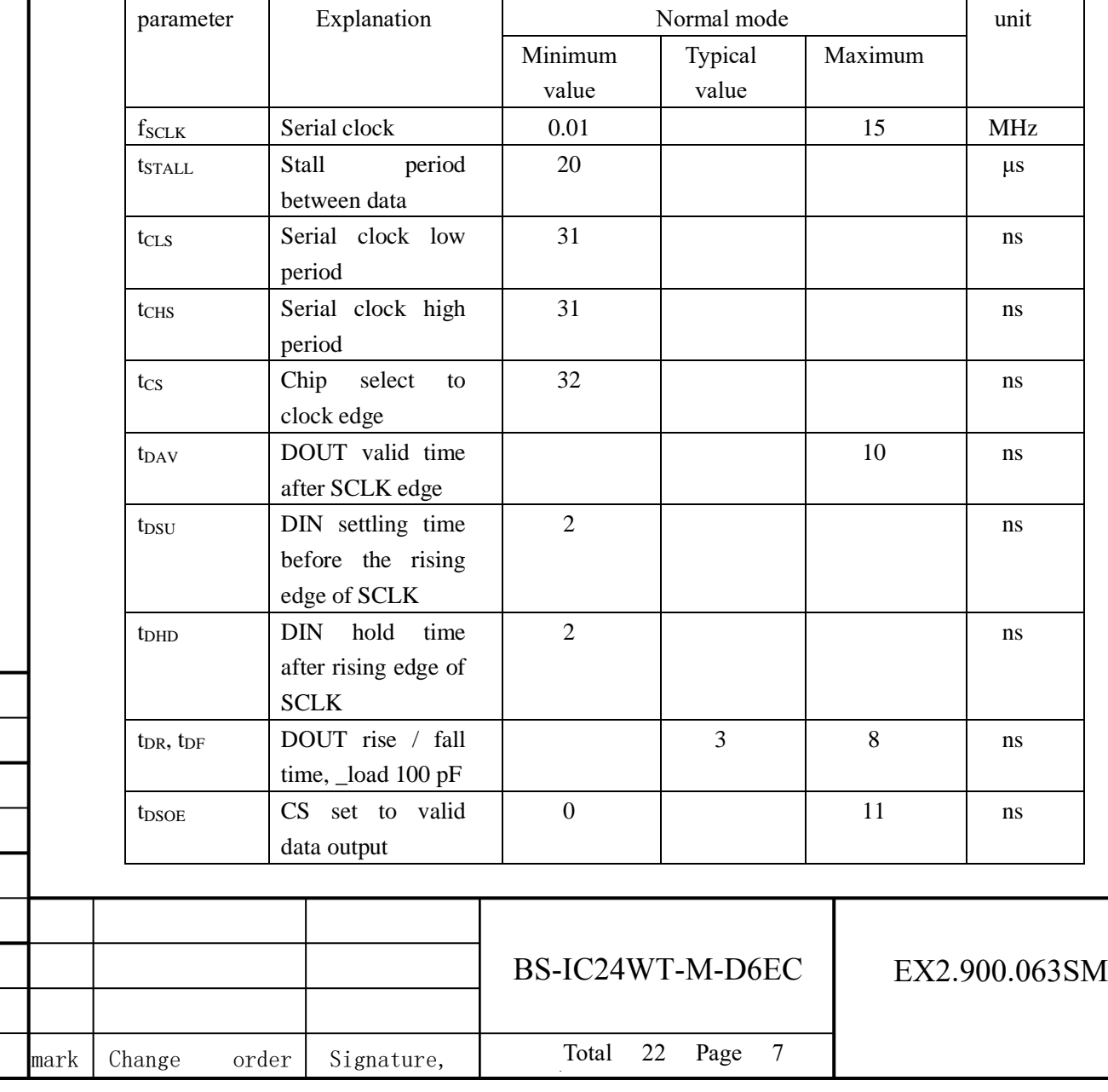

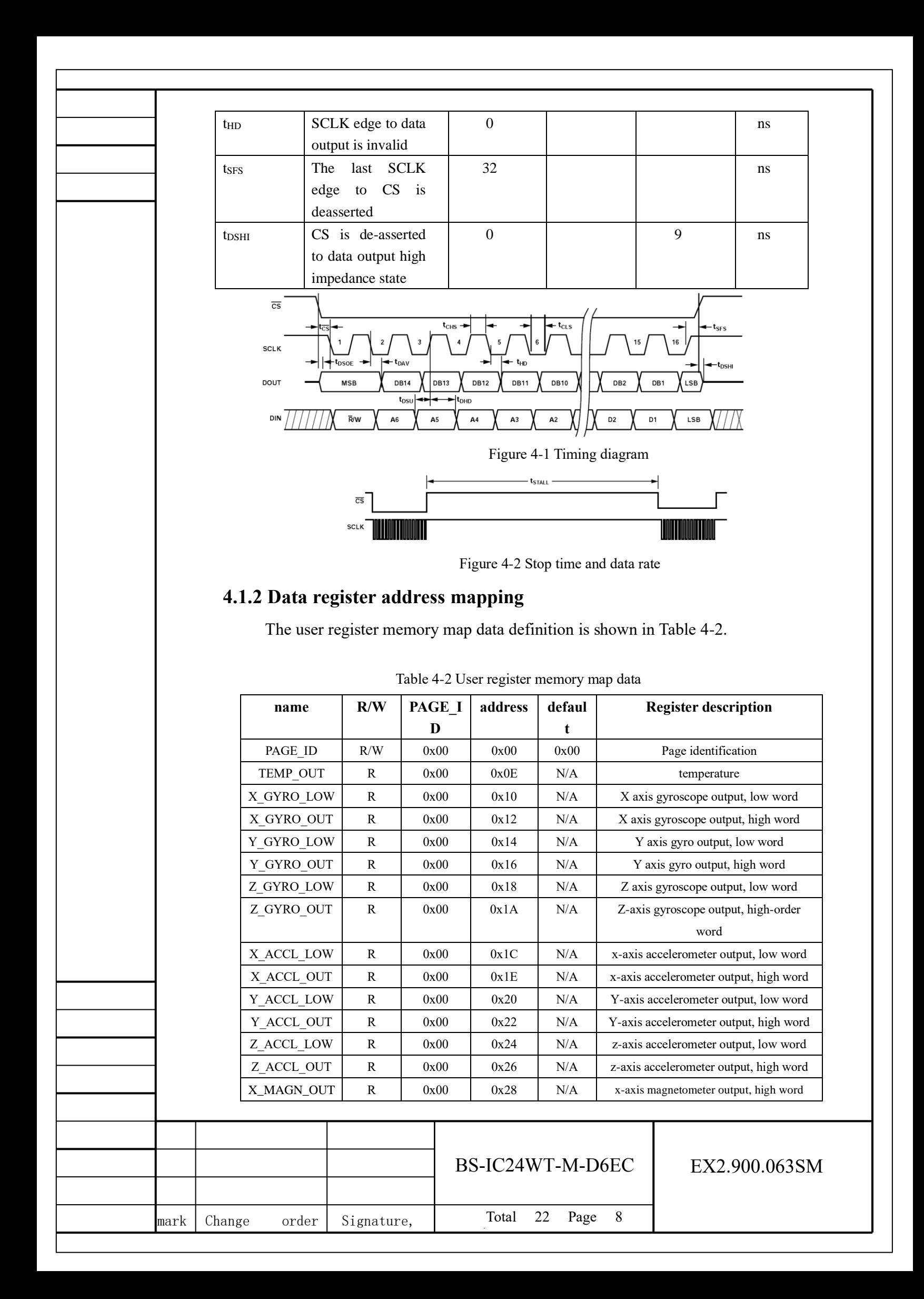

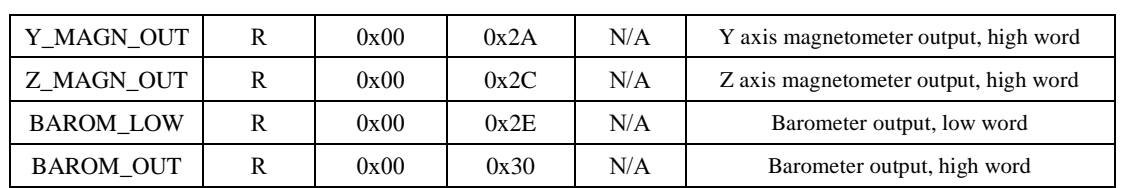

## **4.1.3 SPI communication and configuration**

A single register read operation requires two 16-bit SPI cycles. In the first cycle, use the bit allocation function in Figure 4-3 to request to read the contents of a register; in the second cycle, the register content is output through DOUT. The first bit of the DIN command is 0, and then the high or low address of the register. The last 8 bits are irrelevant bits, but the SPI requires a full 16 SCLK to receive the request. Figure 5 shows two consecutive register read operations, first  $DIN = 0x1A00$ , request the contents of the Z\_GYRO\_OUT register, then  $DIN = 0x1800$ , request the contents of the Z\_GYRO\_LOW register

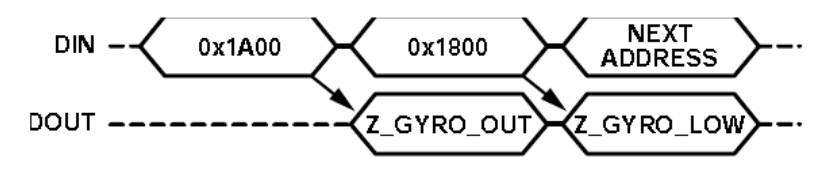

Figure 4-3 SPI read operation example

## 4.2 UART communication

#### **4.2.1 Data communication protocol**

The serial communication protocol is 1 start bit, 8 data bits, 1 stop bit, no parity, baud rate: selectable between  $9600 \sim 614400$ bps (default 614400).

#### **4.2.2 Data frame composition format**

The data frame format specified in this article is as follows.

Table 4-3 Common format of data frame

| Frame header | Command | Data length | Data content | check  |
|--------------|---------|-------------|--------------|--------|
|              | word    |             |              |        |
| 0x5A,0x5A    | l byte  | 1 byte      | N bytes      | 1 byte |

Command word: 1 byte, range  $0x00 \sim 0xF$ F;

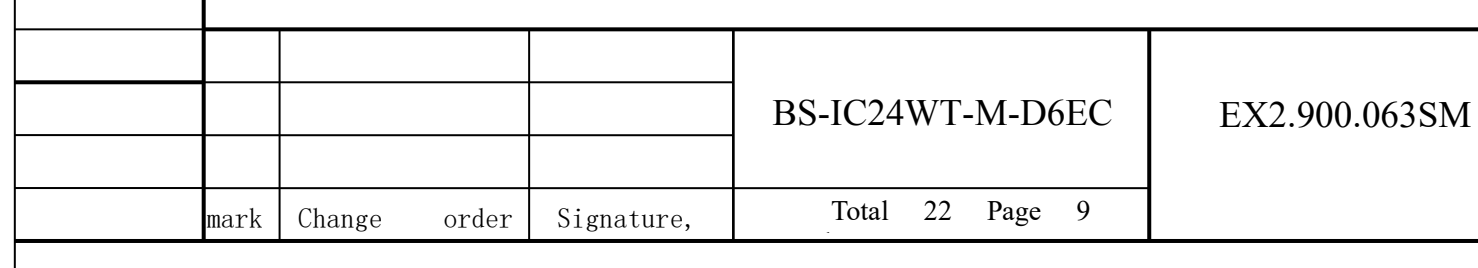

Data length: 1 byte, length of data content, range  $0 \sim 250$ ;

Data content: The data content is valid data in the instruction, and the length is

specified by the data length;

XOR checkout: XOR sum of all bytes of frame header, command word, data length, data content.

## **4.2.3 Data instructions**

#### 4.2.3.1 Get data command (1-400Hz)

This command is a response type command, which is sent to the product by the host computer.After the product is correctly received, the data is returned.The commands are shown in Table 4-4.

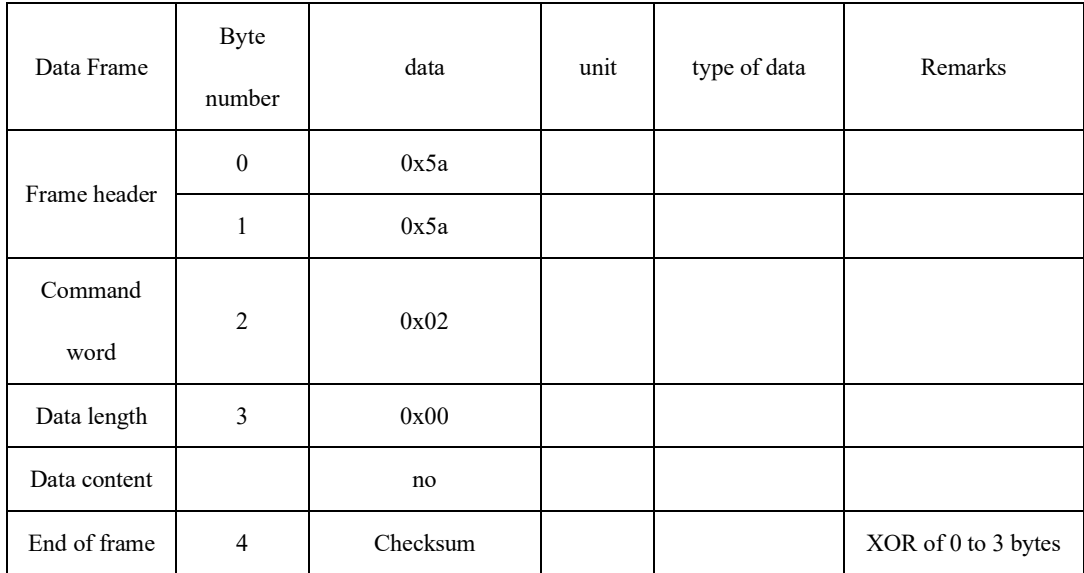

Table 4-4 Get data instruction

Example: Send the data acquisition instruction to the product:

#### 【0x5a】【0x5a】【0x02】【0x00】【0x02】。

After the product is received, the data is returned.For the format content, see 3.2.3.4.

#### 4.2.3.2 Get status command

This command is a response type command, which is sent to the product by the host computer.After the product is correctly received, it returns to the current state.The command format is shown in Table 4-5.

Table 4-5 Get status command Data Frame Byte number data unit type of data Remarks Frame header 0  $0 \times 5a$ 1 0x5a Command word 2 0x03 Data length  $3$  0x00 Data content no no End of frame 4 Checksum  $\vert$  XOR of 0 to 3 bytes

Example: Send IMU50 to get status command:

【0x5a】【0x5a】【0x03】【0x00】【0x03】。

After receiving the product, it returns to the current state. For the format, see 4.2.3.5.

# 4.2.3.3 Baud rate setting

The command is sent to the product by the host computer, and the product immediately responds whether the reception is accurate. The command format is shown in Table 4-6.

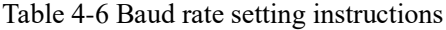

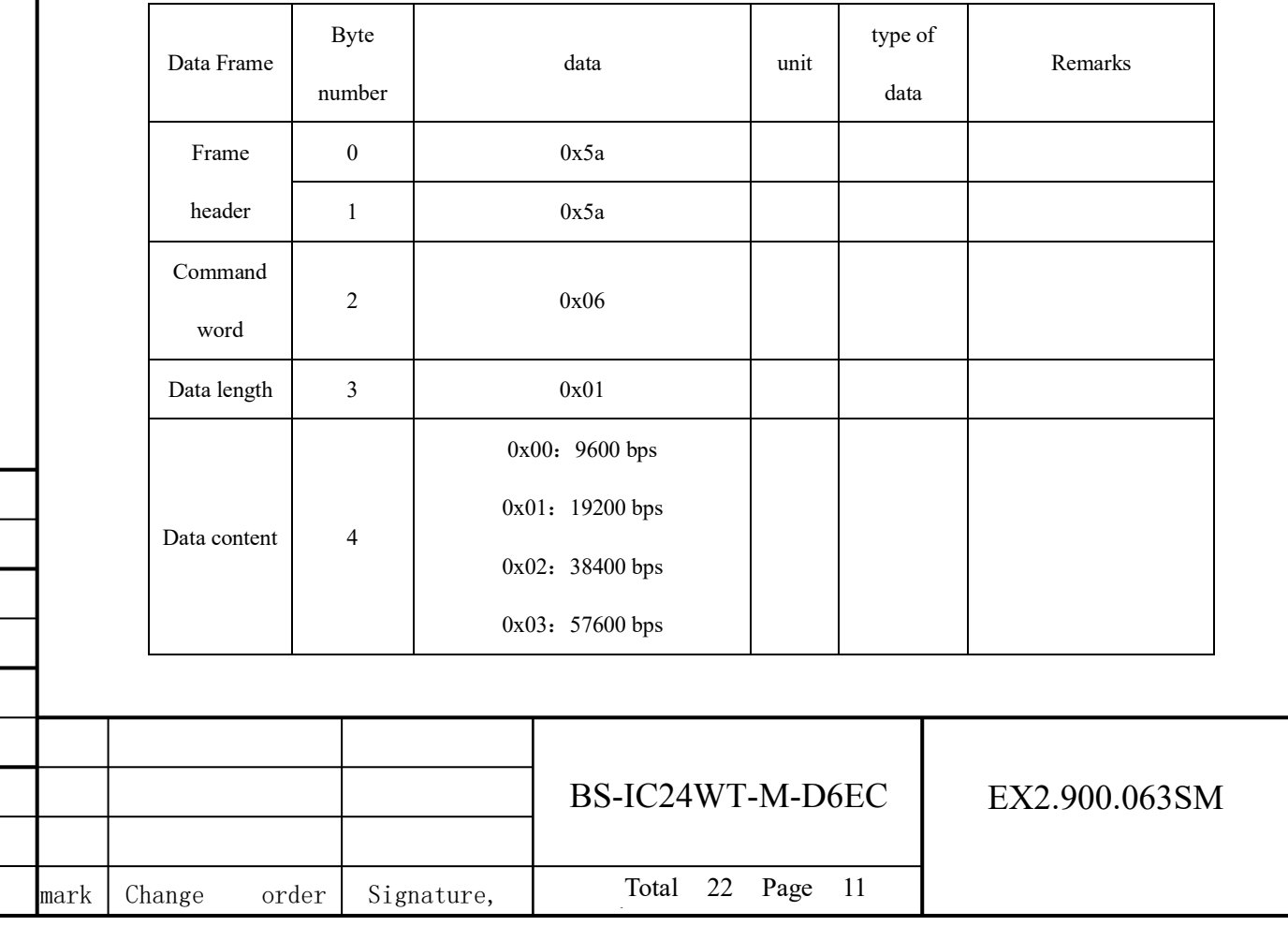

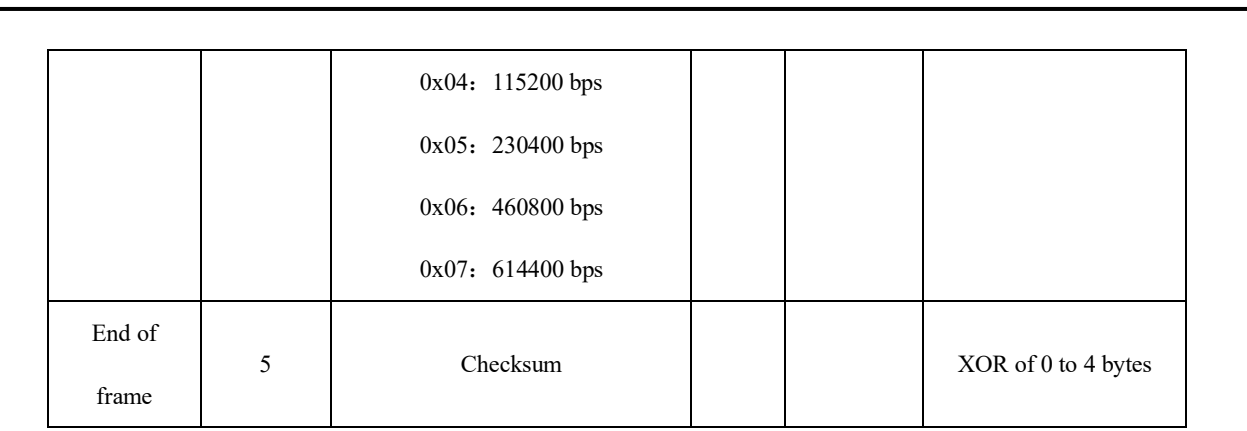

Example: Send a command to the product to set the baud rate to 9600.

#### 【0x5a】【0x5a】【0x06】【0x01】【0x00】【0x07】。

After the product receives the command to set the baud rate, it immediately returns the response command and writes the configuration to the Flash.The next time the product is powered on again, it is the current configuration baud rate.

## 4.2.3.4 Data output

mark Change order number

Signature, date

This command is issued by the product to the host computer, which is the response after the host computer sends a request to obtain data.The high byte of data transmission is first, and the command format is shown in Table 4-7.

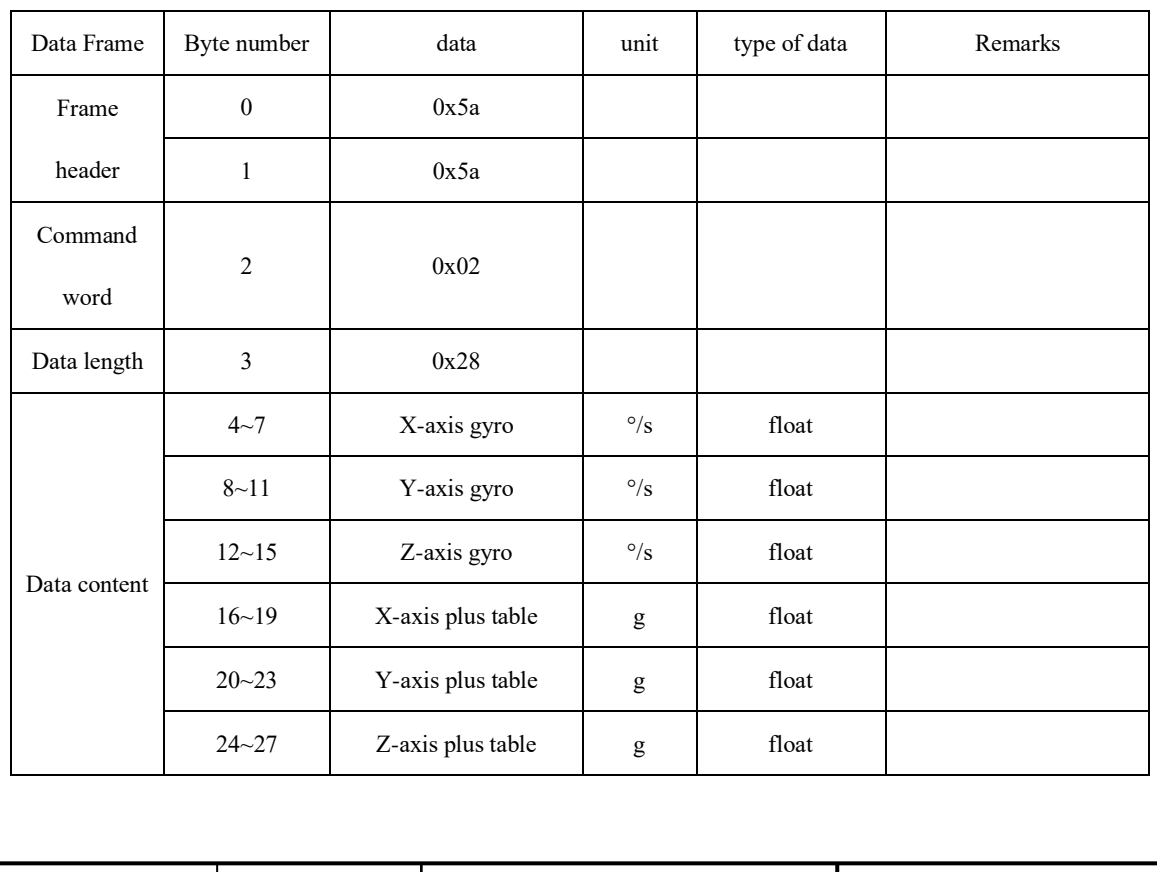

Total 22 Page 12

BS-IC24WT-M-D6EC

number<br>1980 - Santo Barcolonia<br>1980 - Santo Barcolonia

Table 4-7 Data output instructions

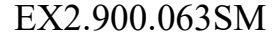

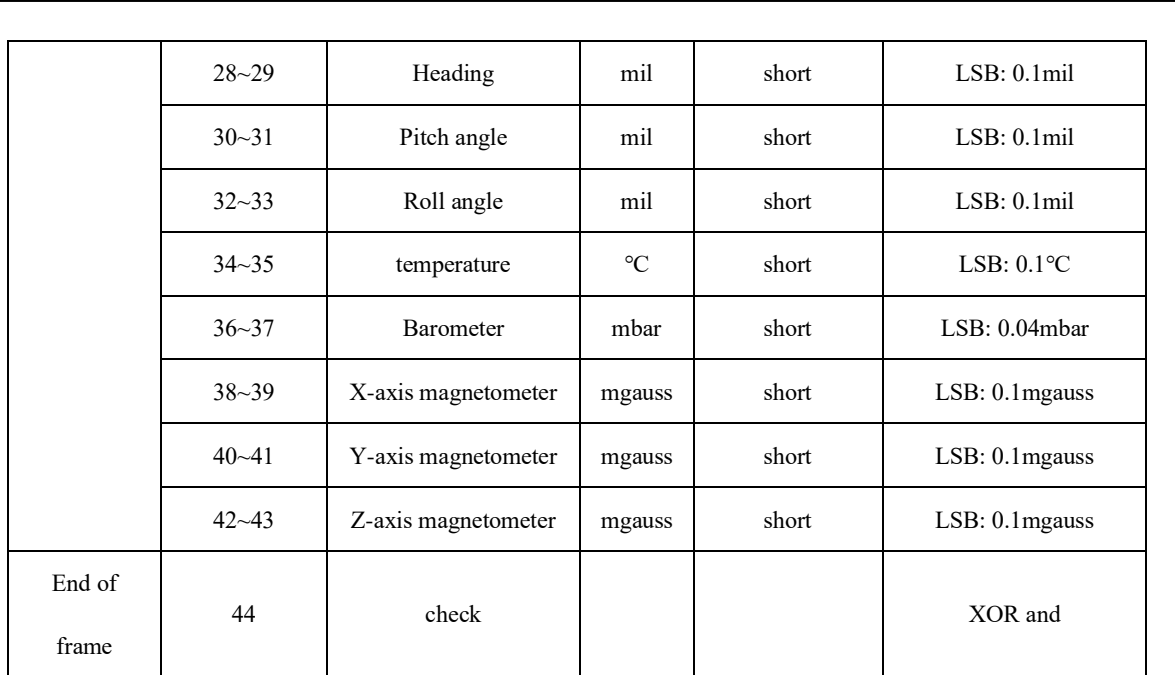

## 4.2.3.5 Status information output

mark Change order number

Signature, date

This command is issued by the product to the host computer, which is the response after the host computer sends the request to obtain the status.The command format is shown in Table 4-8.

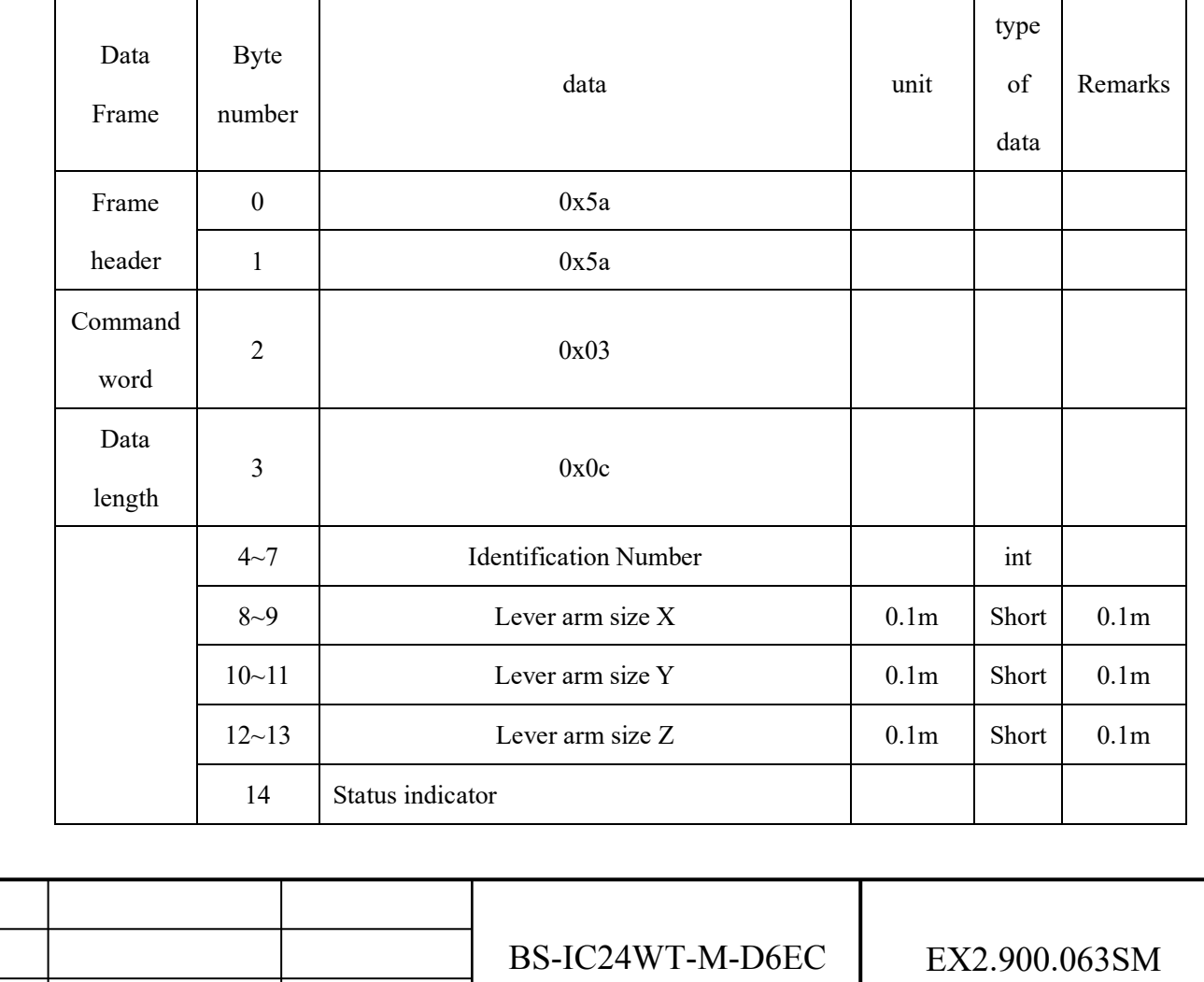

Total 22 Page 13

number<br>1980 - Santo Barcolonia<br>1980 - Santo Barcolonia

Table 4-8 Status information output instructions

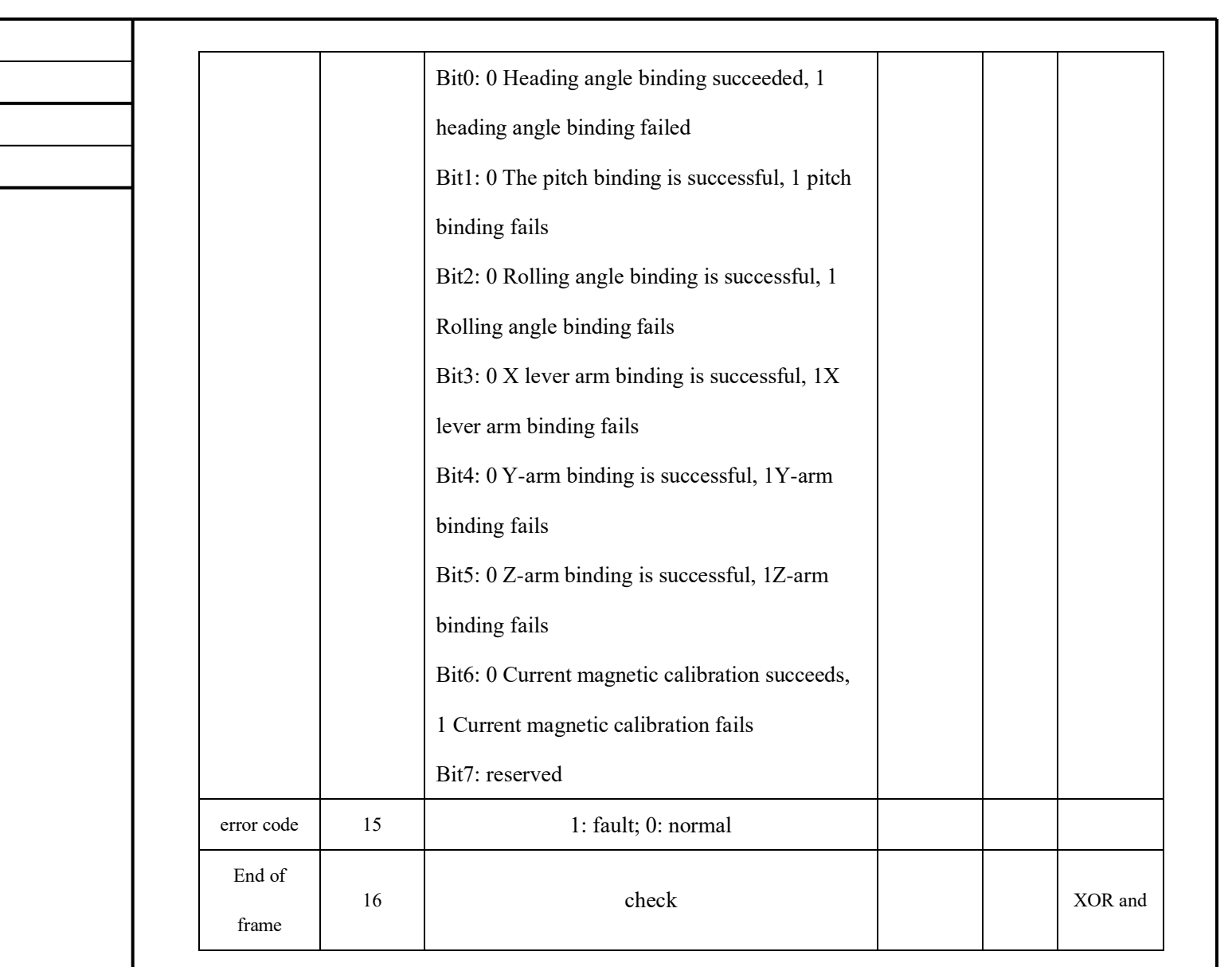

# 4.2.3.6 Baud rate setting response command

number

date

After receiving the baud rate setting command from the host computer, the product immediately returns the response command, see Table 4-9 for details.

Table 4-9 Baud rate setting response command

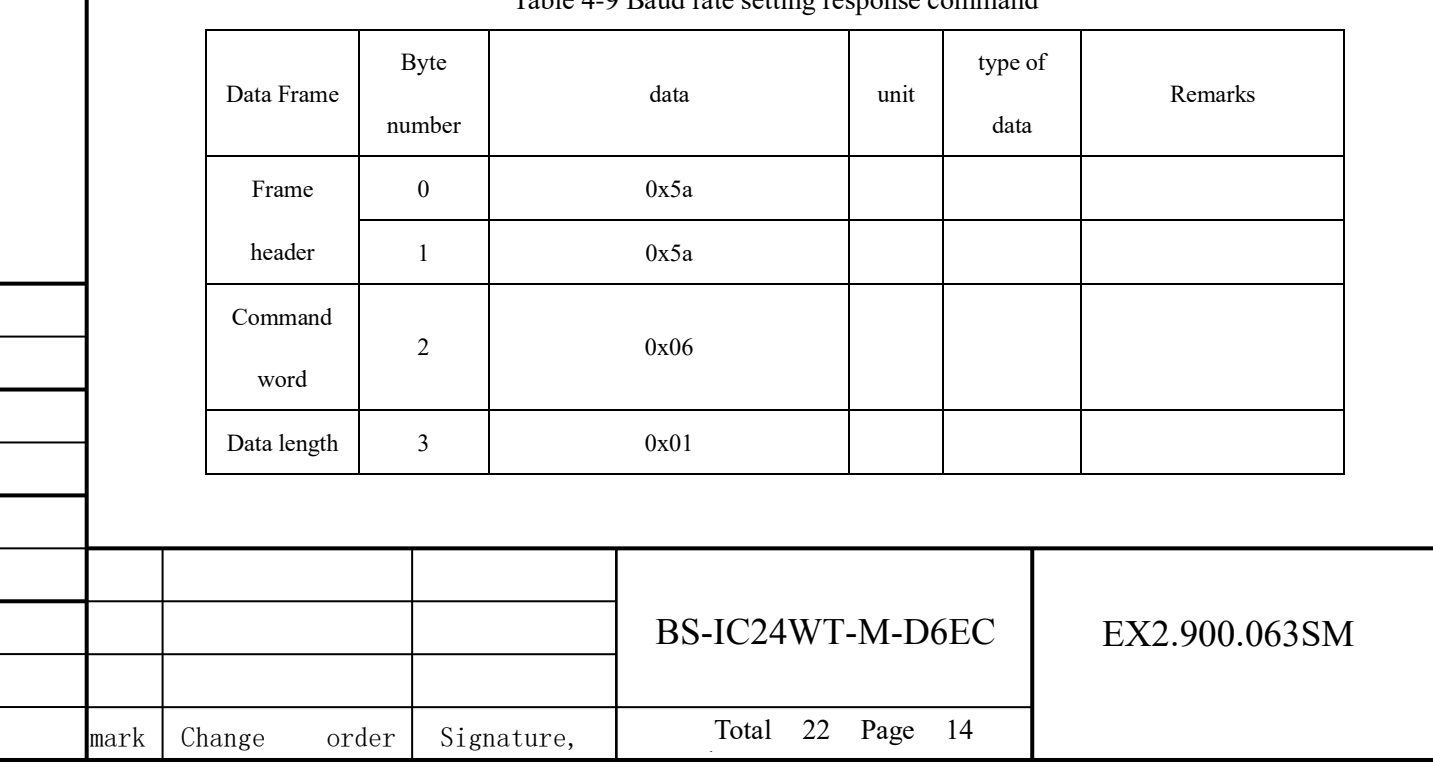

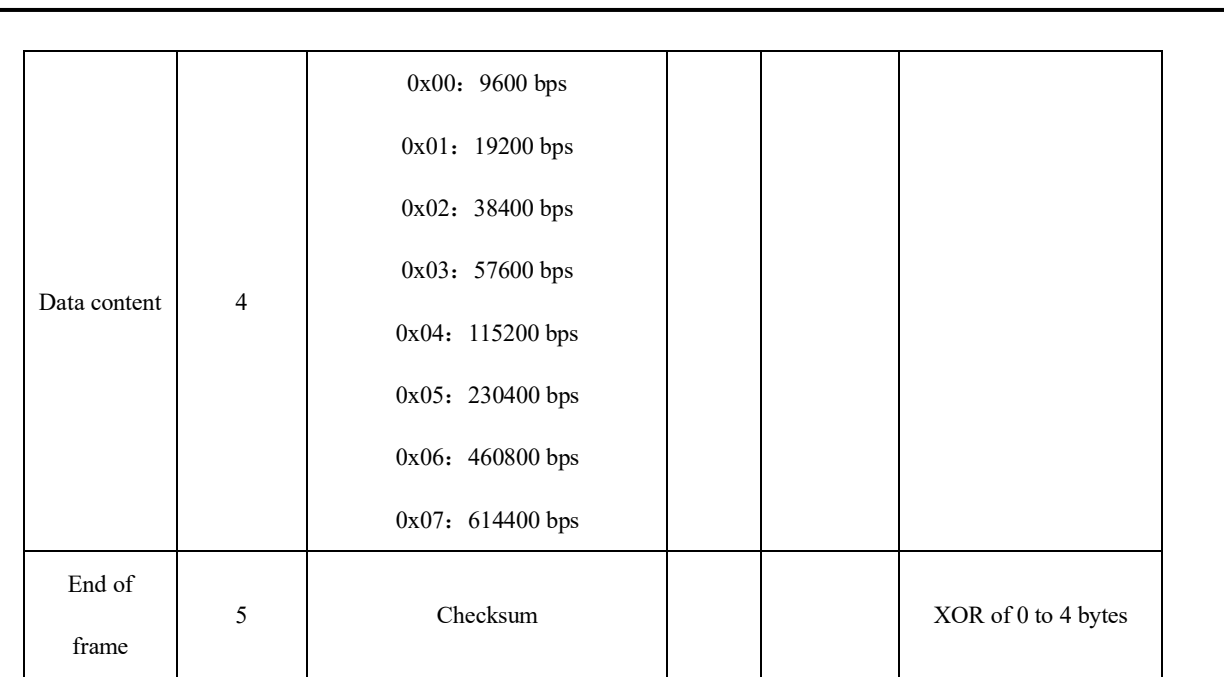

After the product sends a return command, the new baud rate will take effect immediately, and the configuration will be written to Flash. The next time the product is powered on again, it will be the current configuration baud rate.

#### **5 SPI data register**

After the BS-IC24WT-M-D6EC startup process, the PAGE\_ID register value is 0x0000, and page 0 is set as the valid page for SPI access. Page 0 includes output data and product identification registers.

#### 5.1 Inertial sensor data format

The output data registers of the gyroscope, accelerometer, angle change, speed change, and barometer use a 32-bit two's complement format. Each output uses two registers to support this resolution. Figure 5-1 illustrates by example The role of various inertial measurements. In this example, X\_GYRO\_Out is the most significant word (upper 16 bits) and X GYRO Low is the least significant word (lower 16 bits). In many cases, only the most significant word register can provide sufficient resolution Rate to reflect key performance indicators.

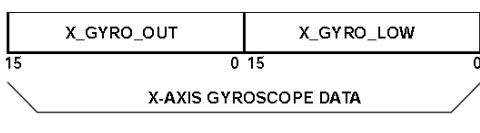

Figure 5-1 Gyro data output example

#### 5.2 Gyroscope

The main registers used for gyroscope measurements use the X\_GYRO\_Out format (see Table 5-1, Table 5-2, and Table 5-3). When processing the data in these

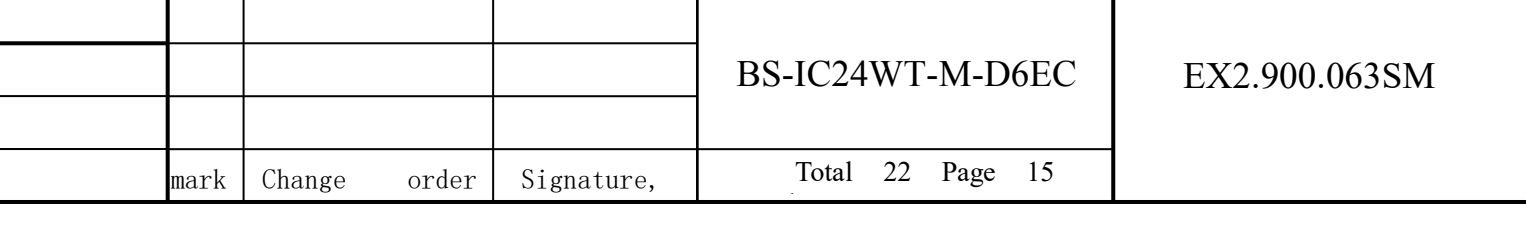

registers, use the 16-bit twos complement data format. Table 5-4 gives An example of X GYRO Out digital encoding is given.

Table 5-1 X\_GYRO\_OUT (page 0, base address =  $0x12$ )

| Bit    | Explanation                                                                                                    |
|--------|----------------------------------------------------------------------------------------------------|
| [15:0] | X-axis gyroscope data; two's complement, $\pm$ 450 ° / sec range, 0 ° /<br>$sec = 0x0000$ , 1 LSB = 0.02 ° / sec |

Table 5-2 Y\_GYRO\_OUT (page 0, base address =  $0x16$ )

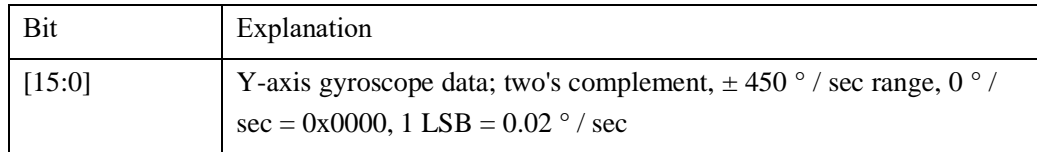

Table 5-3  $Z_GYRO_OUT$  (page 0, base address =  $0x1A$ )

| Bit    | Explanation                                                                                                    |
|--------|----------------------------------------------------------------------------------------------------|
| [15:0] | Z-axis gyroscope data; two's complement, $\pm$ 450 ° / sec range, 0 ° /<br>$sec = 0x0000$ , 1 LSB = 0.02 ° / sec |

Table 5-4 X\_GYRO\_OUT data format example

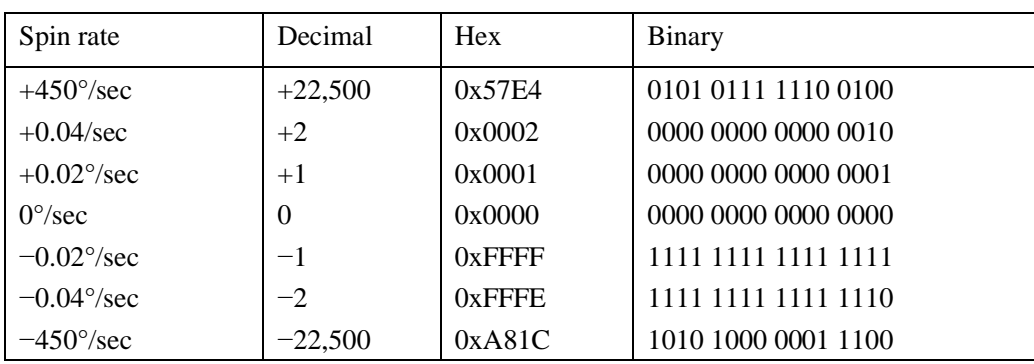

Registers using the X\_GYRO\_Low naming format are used to improve the resolution of gyroscope measurements (see Table 5-5, Table 5-6, and Table 5-7). The weight of MSB is 0.01  $\degree$  / sec, and the weight of subsequent bits is the previous  $\frac{1}{2}$ .

Table 5-5 X\_GYRO\_LOW (page 0, base address =  $0x10$ )

| Bit    | Explanation                                       |
|--------|---------------------------------------------------|
| [15:0] | X-axis gyroscope data; additional resolution bits |
|        |                                                   |

Table 5-6 Y\_GYRO\_LOW (page 0, base address =  $0x14$ )

| Bit    | Explanation                                       |
|--------|---------------------------------------------------|
| [15:0] | Y-axis gyroscope data; additional resolution bits |

Table 5-7 Z\_GYRO LOW (page 0, base address =  $0x18$ )

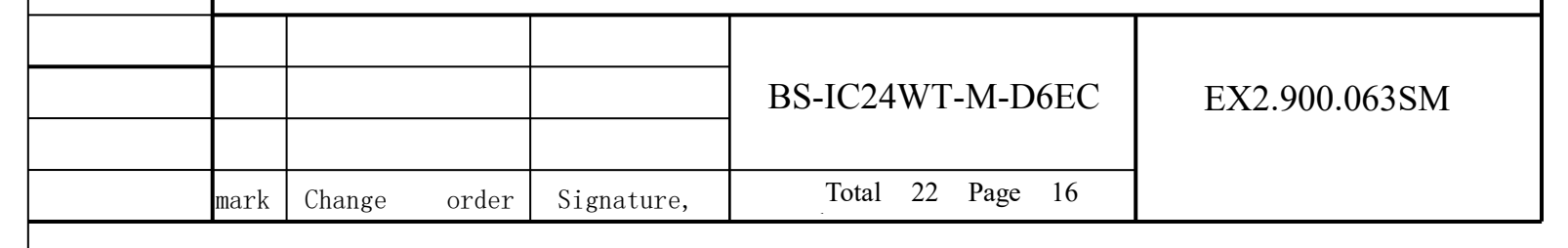

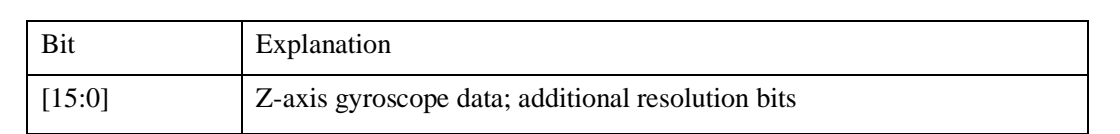

## 5.3 Accelerometer

number

date

The main registers used for accelerometer measurement use the X\_ACCL\_OUT format (see Table 5-8, Table 5-9, and Table 5-10). When processing the data in these registers, use the 16-bit twos complement data format. An example of X\_ACCL\_OUT digital encoding is given.

Table 5-8 X ACCL OUT (page 0, base address =  $0x1E$ )

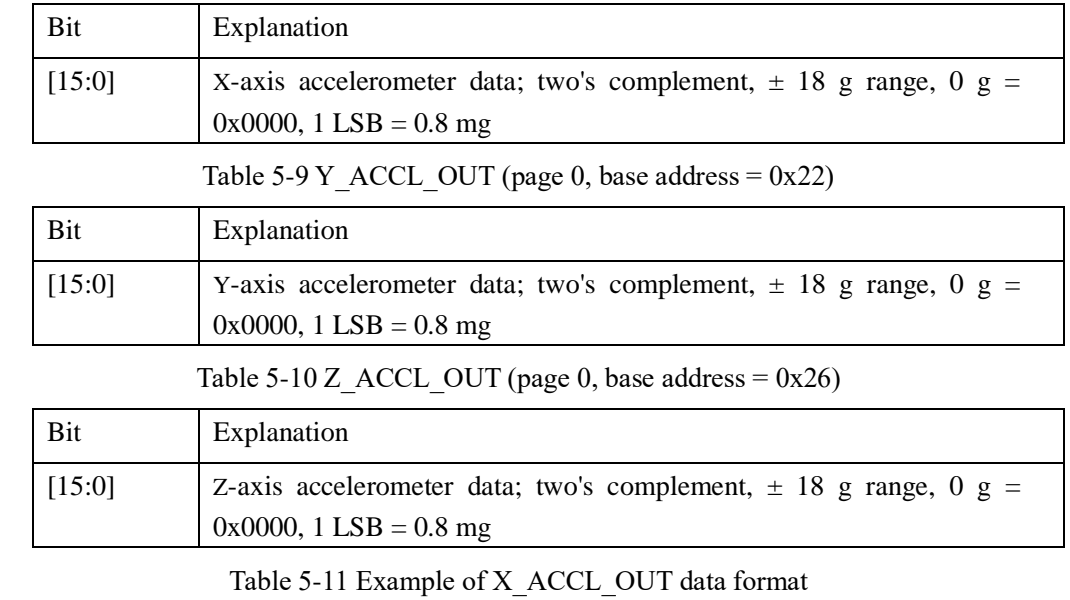

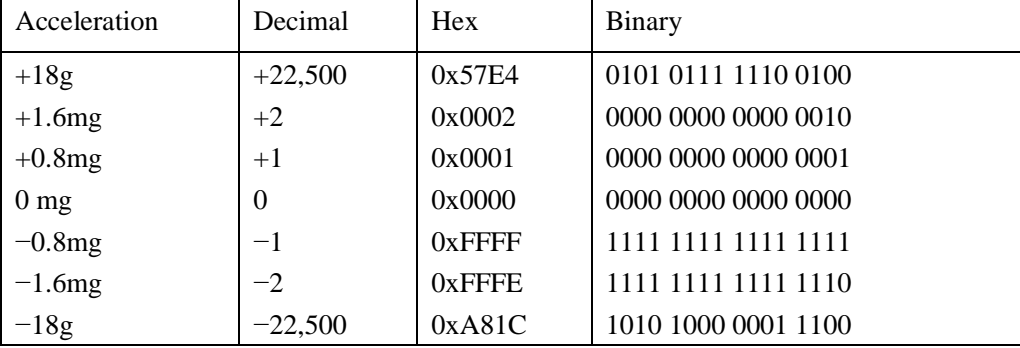

Registers using the X\_ACCL\_LOW naming format are used to improve the resolution of accelerometer measurements (see Table 5-12, Table 5-13, and Table 5-14). The weight of the MSB is 0.4 mg, and the weight of subsequent bits is 1/2 of the previous bit.

Table 5-12 X ACCL LOW (page 0, base address =  $0x1C$ )

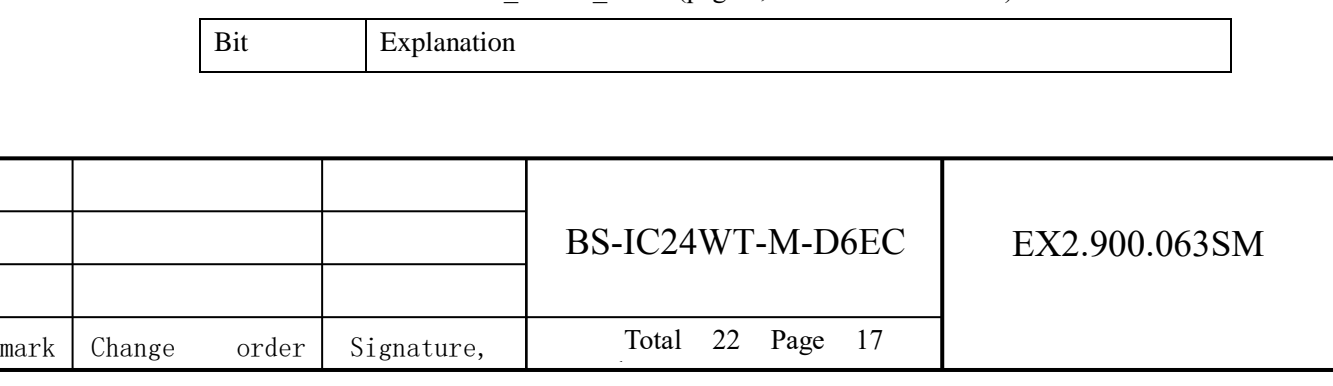

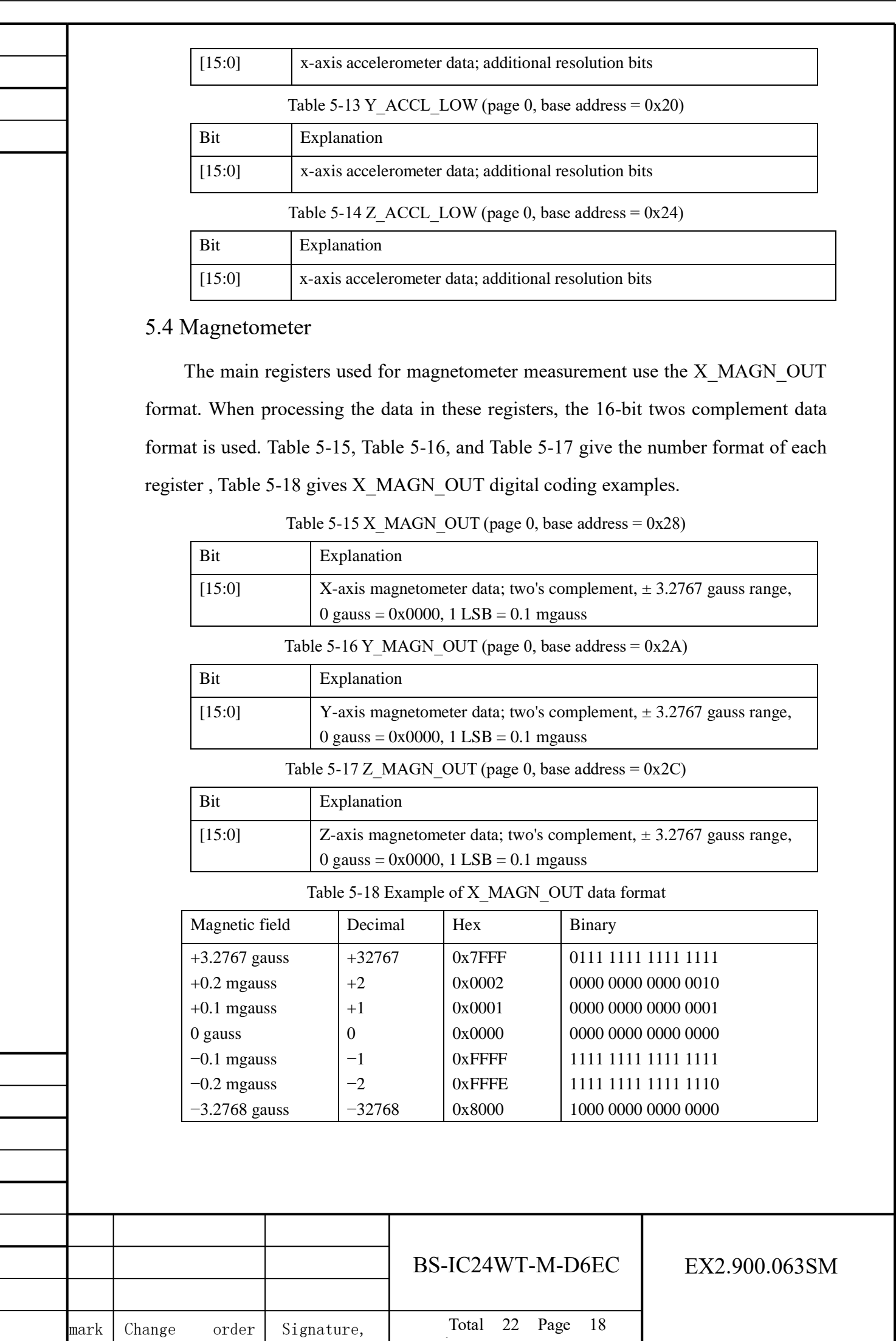

number

date

number<br>1980 - Santo Barcolonia<br>1980 - Santo Barcolonia

#### 5.5 Barometer

The BAROM\_OUT register (see Table 5-19) and the BAROM\_LOW register (see Table 5-20) are used to access barometric pressure data. These two registers together form a 32-bit two's complement format. Some applications can only use BAROM OUT. If BAROM LOW is required The higher resolution provided is the same as the gyro. The 16-bit twos complement data format is used when processing data from the BAROM\_OUT register only. Table 5-21 provides the digital format of BAROM OUT, table 5-21 An example of numeric encoding is given.

#### Table 5-19 BAROM OUT (page 0, base address =  $0x30$ )

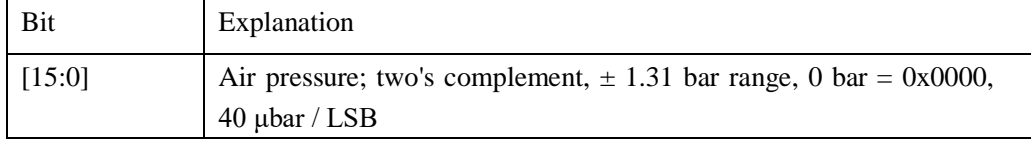

Table 5-20 Barom\_out data format example

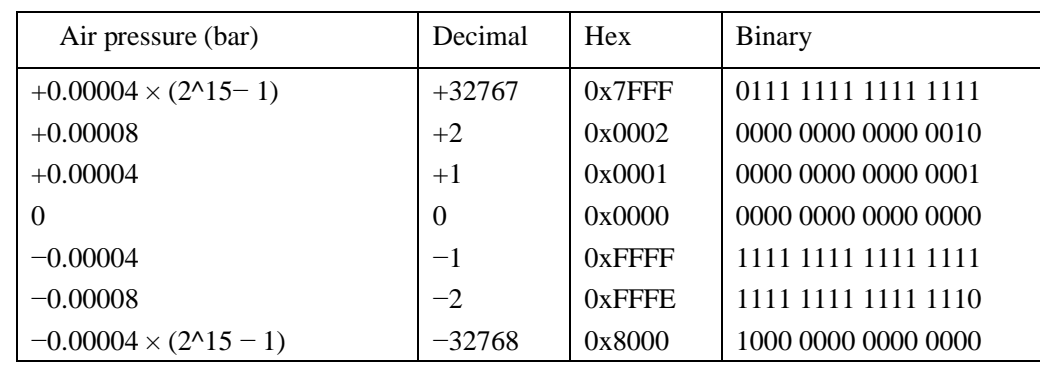

The BAROM LOW register is used to improve the resolution of the barometric pressure measurement. The weight of the MSB is 20 bar, and the weight of subsequent bits is 1/2 of the previous bit.

Table 5-21 BAROM LOW (page 0, base address =  $0x2E$ )

| Bit    | Explanation                              |
|--------|------------------------------------------|
| [15:0] | Air pressure; additional resolution bits |

#### 5.6 Internal temperature

The TEMP\_OUT register provides internal temperature measurement results for observing the relative temperature change inside the product (see Table 5-22). Table 5-23 gives an example of the digital encoding of TEMP\_OUT. Note that this temperature is higher than the ambient temperature due to self-heating effects.

Table 5-22 TEMP OUT (page 0, base address =  $0x0E$ ) bit

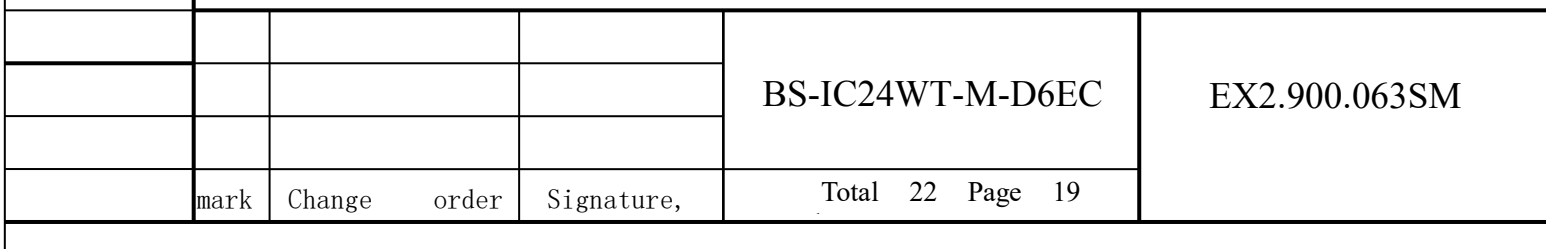

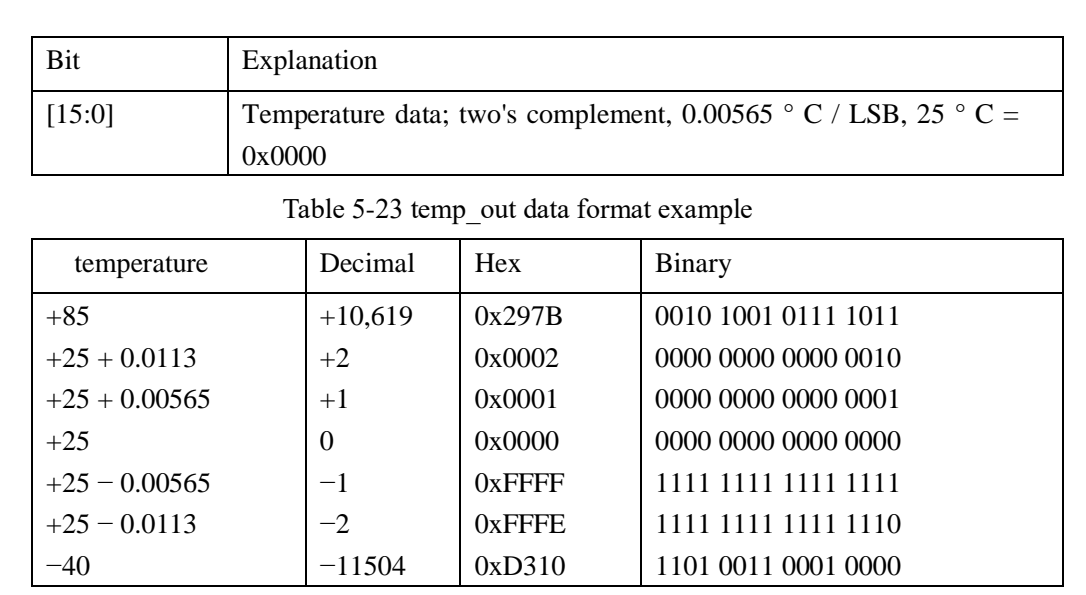

# **6 Functional testing**

# 6.1 Wiring method

If the user accesses the data through the SPI port, the connection diagram is shown in Figure 6-1.

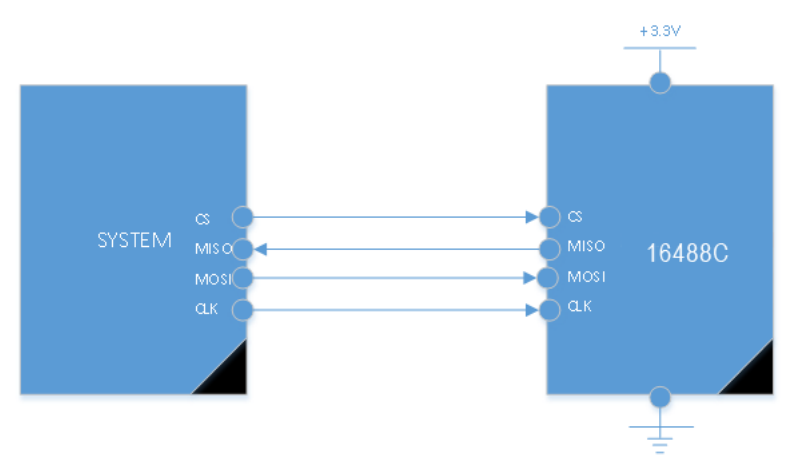

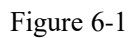

If the user can access the data through the UART port, see Figure 6-2 for the connection diagram.

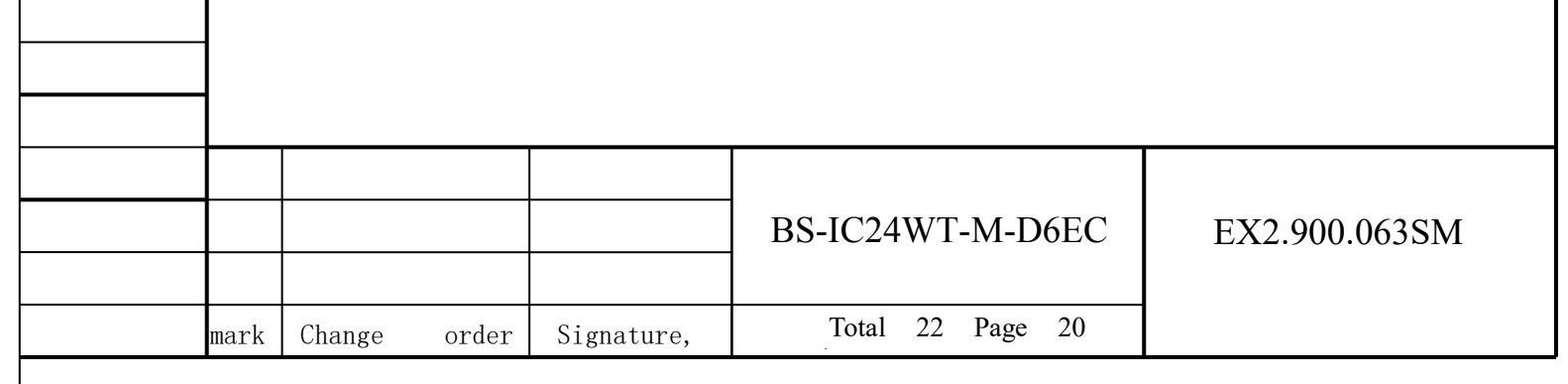

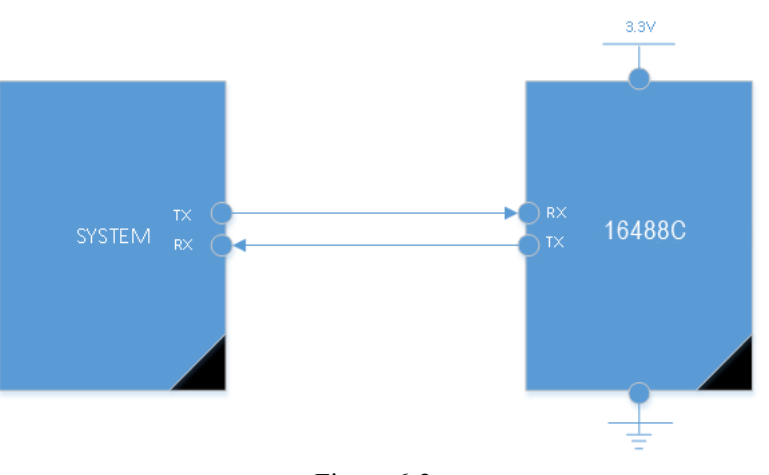

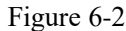

### 6.2 Functional test

The external MCU reads the register data of the BS-IC24WT-M-D6EC multifreedom inertial measurement unit through SPI, calculates the parameters of the gyro, accelerometer, magnetic field, and air pressure according to the corresponding method, and verifies the function of the product through various data .

### **7 Installation and adjustment**

The BS-IC24WT-M-D6EC three-axis gyro combination is installed through four Φ2.4 through holes and is installed with screws. When the connector is installed, the plug should correspond to each pin of the socket, and the product is fixed by screws.

It is recommended that the flatness of the mounting surface opposite to the reference surface is not greater than 0.02mm, the perpendicularity is not greater than 0.04mm, and the surface roughness is not greater than 0.8μm.

### **8 Operation and maintenance requirements**

Before use, the installation position of the system must be checked to ensure correct installation. Carefully check the connection of each signal cable to ensure correct connection.

Before powering on, the values of the cable network contacts and the power supply should be checked, and the polarity of the power supply is prohibited to be reversed.

In use, the system mechanical ground should ensure good grounding.

This product contains precision instruments, and it is forbidden to knock or fall.

This product should be stored in a warehouse with a temperature of (15  $\sim$  35) °C, a relative humidity of not more than 75%, and no acid, alkali, corrosive gas, and good

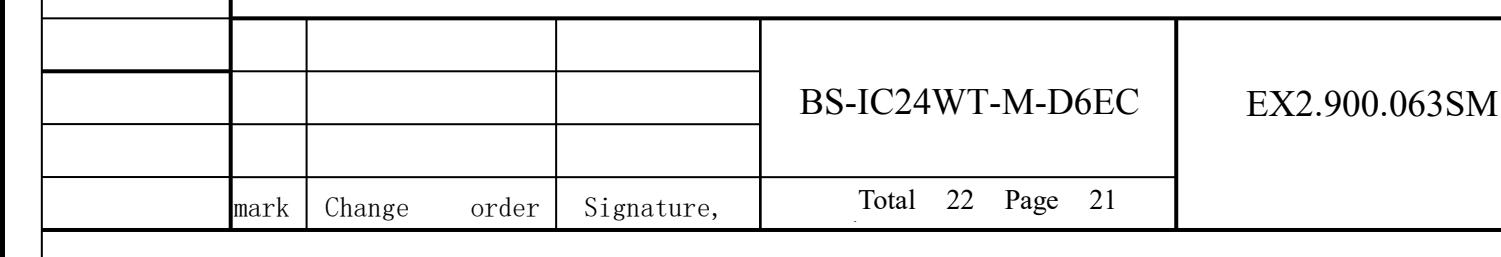

ventilation.

# **Appendix A Packing list**

## BS-IC24WT-M-D6EC product matching table

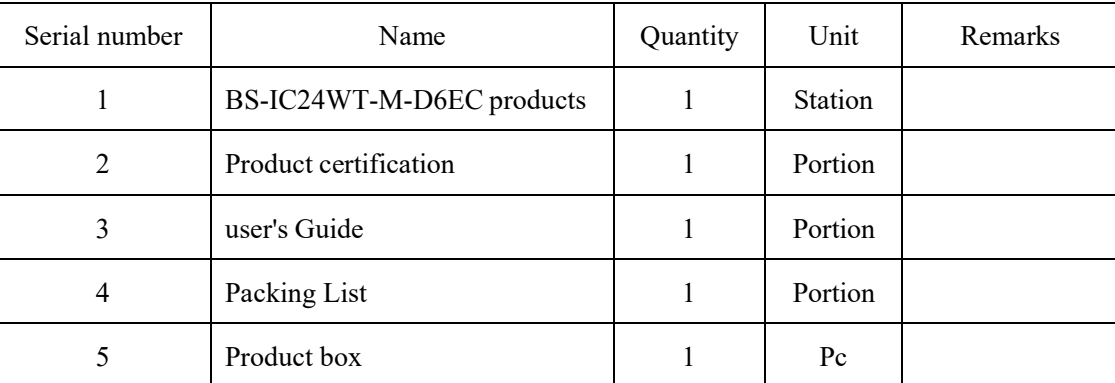

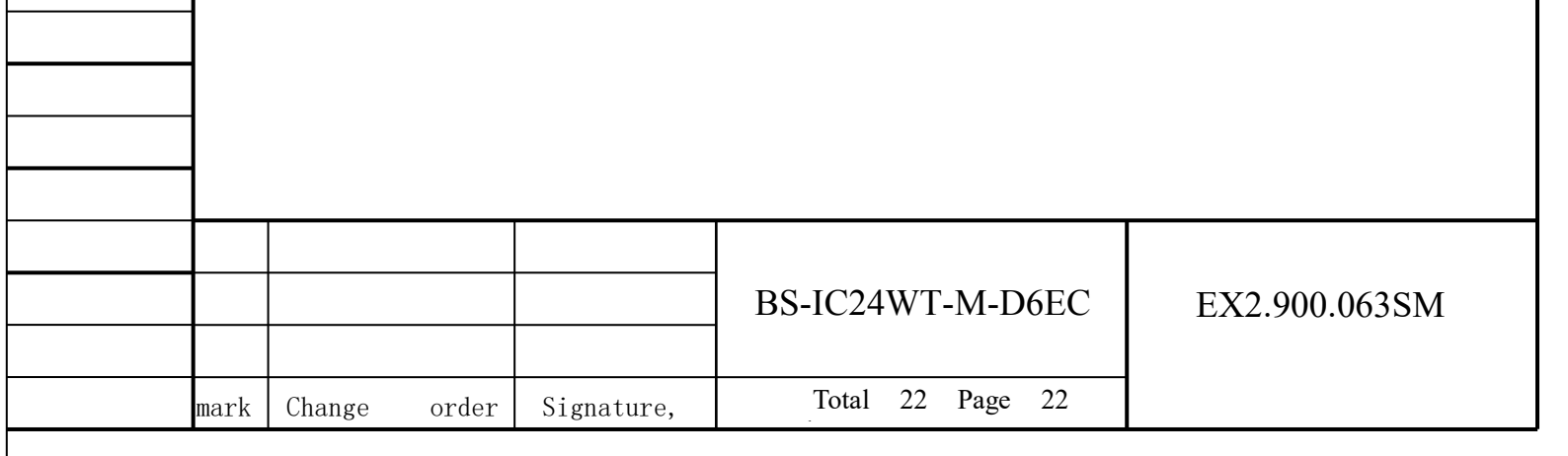